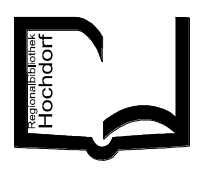

# **LOGIN über [www.bibliothekhochdorf.ch](http://www.bibliothekhochdorf.ch/) Katalog Mein Konto**

**Mein Konto Ausweis-Nr. eingeben (vollständige Barcode-Nr. 10-stellig (414…), bei älteren Benutzerkarten 12-stellig ohne vorangehende "0") oder E-Mail-Adresse. Kennwort: Geburtsdatum (TT.MM.JJJJ)**

**Kontoauszug / Kennwort ändern / Adresse ändern / Ausleihgeschichte (sofern im Benutzerkonto aktiviert kann nur durch Personal Bibliothek aktiviert werden)**

## **Kontoauszug**

**Übersicht ausgeliehene Medien / Reservationen / offene Gebühren / Verknüpfungen (Konto Kinder) / DiBiZentral Ausleihen und Reservationen**

## **Jahresabo verlängern/bezahlen**

Frühestens 30 Tage vor Ablauf des Abos möglich: Hinweis "Abonnement verlängern" **anklicken Nutzungsbestimmungen akzeptieren Bezahlung mit Kreditkarte**

#### **Leihfrist verlängern**

**Mein Konto Alle verlängern verlängern: max. 2 Verlängerungen möglich! Reservierte oder bereits 2x verlängerte Medien behalten das ursprüngliche Datum. Einzelne Medien verlängern: ↓ rechte Spalte des betreffenden Titels anklicken → OK** 

## **Medien vorbestellen**

**Suchen → Titel suchen → wenn ausgeliehen → RESERVATION anklicken → ins Konto einloggen Reservation bestätigen**

## **Buchbewertung abgeben**

**Buch aufrufen → Rezension(en)** anklicken → **[Geben Sie Ihre Rezension ein]** anklicken → **ins Konto einloggen Bewertung, Nickname (um anonym zu bleiben), Titel des Buches und persönliche Bewertung (Rezension) eingeben speichern**

#### **Persönliche Merkliste(n) erstellen**

**Buch aufrufen + Merkliste anklicken = in Merkliste eingefügt – Merkliste anklicken = aus Merkliste entfernt Merkliste speichern / Merkliste löschen** 

 $\rightarrow$  **ins Konto einloggen → neue Merkliste erstellen & benennen ODER bestehende Merkliste anwählen, um diese zu ergänzen OK. Gespeicherte Merklisten finden sich im eigenen Konto in der linken Spalte unter Meine Merklisten.**

## **Suchen / Recherche**

**Unter Suchen kann ein Stichwort aus dem Titel/der Autor/ein Schlagwort eingegeben werden. Es erscheinen alle Medien, welche das eingegebene Wort enthalten. Unter Erweiterte Suche kann differenziert und/oder eingeschränkt gesucht werden. Im Katalog ist auf einen Blick ersichtlich: Medienart/Alterskategorie/Antolin sowie Verfügbarkeit: = verfügbar = ausgeliehen**

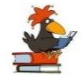

**Antolin: Anklicken des Symbols (Rabe) Antonlin-Klasse Anklicken der Antolin-Klasse direkter Link zu Antolin.de**